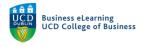

# **Online Tests – Question Library**

#### Create a question in the Question Library

When using Quizzes in Brightspace it is best practice to create questions within the Question Library first, so that all questions can be reused in future Quizzes.

**Step 1** - To add questions to your module that can be used in Quizzes and Surveys, select *Assessment – Quizzes...* 

| 🦉 🛛 Niall Flaherty - Sandbox                                                     | Kiall Flaherty { 것 Niall Flaherty { 것 Niall Flaherty { 것 Niall Flaherty { 것 Niall Flaherty { 것 Niall Flaherty { 것 Niall Flaherty { 것 Niall Flaherty { 것 Niall Flaherty { 것 Niall Flaherty } } |
|----------------------------------------------------------------------------------|----------------------------------------------------------------------------------------------------|
| My Learning <u>Assessment</u> ~ Discussions My Class ~ Library ~                 | ✓ Module Tools ✓                                                                                                    |
| Assignments<br>Quizzes<br>Originality Checker<br>Feedback and Progress<br>Grades |                                                                                                    |
| Calendar V Select Assessment - C                                                 | Quizzes Welcome to the Module                                                                                                    |
| Thursday, 18 February 2021                                                       | Þ                                                                                                    |
| Upcoming events                                                                  | Updates ✓     B 1 New Assignment Submissions                                                                                                    |

**Step 2** - Then select *Question Library*.

| 🤴 🛛 Niall Flaherty - Sandbox                                                         | 嘂 🖂 🗊 💭 Niall Flaherty     | ැ    |
|--------------------------------------------------------------------------------------|----------------------------|------|
| My Learning Assessment 🗸 Discussions My Class                                        | ✓ Library ✓ Module Tools ✓ |      |
| Manage Quizzes Question Library Statistics                                           | 0                          | Help |
| New Quiz Edit Category More Actions 🗸                                                |                            |      |
|                                                                                      | View: By Category ~ Ap     | ply  |
| Select Ques                                                                          | stion Library              |      |
| Without Category                                                                     | Publi                      | shed |
| 10% Assessment 17 April         Available on 17 April 2020 5:00 PM until 17 April 20 |                            |      |
| CA                                                                                   | Publi                      | shed |

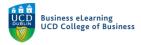

From the Question Library you can create new questions or import existing questions.

**Step 3** - To create new questions click on *New*, and select the question type you would like to create.

| 🦉 Nial                                                                         | l Flaherty - Sandbox                                                                                                  |              | D þ        | A 🛛            | Niall Flaherty                                                      |        |
|--------------------------------------------------------------------------------|----------------------------------------------------------------------------------------------------|--------------|------------|----------------|---------------------------------------------------------------------|--------|
| My Learning                                                                    | Assessment - Discussions My Class - Library - Mod                                                                     | ule Tools 🗸  |            |                |                                                                     |        |
| Question Library Easy 2018 Hard 2018 Medium 2018 Easy questions 2021 Easy 2018 | Section 2. Selen                                                                                                    | eate new que |            |                | Done Editing Questions                                              | ) Heli |
| 2                                                                              | True or False Question (T/F) Multiple Choice Question (MC) Multi-Select Question (M-S) Written Response Question (WR) | Type Points  | Difficulty | Mandatory<br>- | Last Modified<br>02 October 2020 1:58 PM<br>02 October 2020 1:58 PM |        |

**Step 4** - If you wish to change the question type, select a new question type from the dropdown menu.

| Multiple Choice                                                                              | Options 🗸 |                                                           |
|----------------------------------------------------------------------------------------------|-----------|-----------------------------------------------------------|
| If you wish to change the question type,<br>select a new question type from the drop-down me | nu.       | This is where you can preview how the question will look. |
| Answers *                                                                                    |           | question will look.                                       |
|                                                                                              | ×         |                                                           |
|                                                                                              | ×         |                                                           |

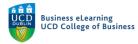

#### **Step 5** - Add the *Question text*.

**Step 6** - Indicate the correct answer with a tick.

| Sack to Question Libr | ai y                                                                                |           |                                                                                                    |
|-----------------------|-------------------------------------------------------------------------------------|-----------|----------------------------------------------------------------------------------------------------|
| Multiple Choice       | Add the Question text.                                                              | Options 🗸 |                                                                                                    |
|                       | e goals, an MNC is mostly concerned with maximizin mostly concerned with maximizing | g, and a  | With regard to corporate goals, an MNC<br>is mostly concerned with maximizing<br>, and a purely domestic firm is mostly<br>concerned with maximizing |
| Alisweis              | dicate the correct answer with a tick.                                              | ×         | shareholder wealth; short-term<br>earnings<br>shareholder wealth; shareholder                                                                        |
|                       |                                                                                     |           | wealth                                                                                                    |

- Step 7 Add additional wrong answers if required.
- **Step 8** Choose whether to randomise the order answers appear when the Quiz runs.
- Step 9 Indicate the default points for the correct answer.

| Answers *   |                                    |                                                    | í.     | shareholder wealth; short-term earnings     |
|-------------|------------------------------------|----------------------------------------------------|--------|---------------------------------------------|
| ∥ 🖌         | shareholder wealth; short-term ea  | rnings                                             | ×      | shareholder wealth; shareholder             |
| II () [     | shareholder wealth; shareholder w  | ealth                                              | ×      | wealth<br>short-term earnings; sales volume |
| # () [      | short-term earnings; sales volume  |                                                    | ×      | short-term earnings; sales volume<br>wealth |
| # 🔿 [       | short-term earnings; shareholder v | vealth                                             | ×      |                                             |
| 1 Add Answe | r                                  | 1. Add additional wrong answe required.            | ers if |                                             |
| 2 Rando     | omize answer order                 | 2. Choose whether to random                        |        |                                             |
| 3           |                                    | the order answers appear whe<br>Quiz runs.         |        |                                             |
| Save        | Cancel                             | 3. Indicate the default points for correct answer. | or the |                                             |

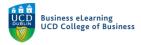

**Step 10** - Additional Options are available for how to create and display your question. You can add Feedback for each answer. Add a question Hint. Add an additional short descriptive text for your question. Add custom answer Weightings. And add Enumeration to your answer.

| Multiple   | e Choice    | ~                                                                    | Options 🗸             |      |
|------------|-------------|----------------------------------------------------------------------|-----------------------|------|
| Question T | ext *       |                                                                      | •                     | With |
|            |             | rate goals, an MNC is mostly concerned with is mostly concerned with | Add Feedback          |      |
|            |             |                                                                      | Add Hint              |      |
| Answers *  |             |                                                                      | Add Short Description |      |
|            | shareholder | wealth; short-term earnings                                          | Add Custom Weights    |      |
|            | shareholder | wealth; shareholder wealth                                           | Add Enumeration       |      |

### Create a Section in the Question Library

Questions can be organised into groups or folders called Sections.

**Step 1 -** To create a new Section click *New - Section*.

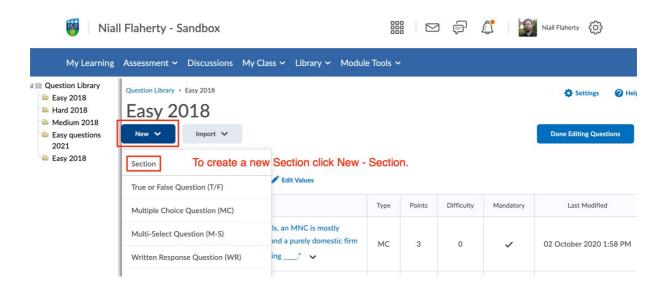

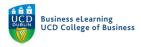

- Step 2 Give your new Section a Name.
- Step 3 Add an optional description to the Section Text field.
- Step 4 Select whether to Show or Hide the Section Text from learners
- **Step 5** Select whether to randomise the order of question within the Section.

| Back to Question Library                                                                                                    |                                                                                                    |
|----------------------------------------------------------------------------------------------------|----------------------------------------------------------------------------------------------------|
| Section Title * 1 Easy questions 2021  Hide Section Title from learners                                                                                                    | <ol> <li>Give your new Section a Name.</li> <li>Add an optional description to the<br/>Section Text field.</li> </ol>                                               |
| Section Text 2 3 Hide Section Text from learners 4 Shuffle questions in this section Also shuffles sections and question pools in this section. Does not cascade to sub-sections. | <ul><li>3. Select whether to Show or Hide the Section Text from learners</li><li>4. Select whether to randomise the order of question within the Section.</li></ul> |
| Save V Cancel                                                                                                    |                                                                                                    |

**Step 6** - Click *Save* to complete Section creation.

Note: Newly added Sections appear at the bottom of the Section list.

| Qu<br>New |                              |       |         |            |              | Settings ? Help          |
|-----------|------------------------------|-------|---------|------------|--------------|--------------------------|
|           | Name                         | Туре  | Points  | Difficulty | Mandatory    | Last Modified            |
|           | ` Easy 2018 🗸                | -     | -       | -          | -            | 02 October 2020 1:58 PM  |
|           | 🖕 Hard 2018 🖌                | -     | -       | -          | -            | 02 October 2020 1:58 PM  |
|           | Medium 2018  Shuffling is on | -     | -       | -          | -            | 08 February 2021 4:25 PM |
|           | ` Easy questions 2021 🖌      | -     | -       | -          | -            | 08 February 2021 4:29 PM |
|           | Total: 4 Sections            | added | Section | s appear   | at the botto | om of the Section list.  |

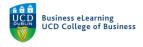

## Move a question into a Section

**Step 1** - To add existing questions to a Section click the tick box beside a question and select *Move*.

| Que<br>New<br>2 <u>Mov</u> | Settings                                                                                                    |      |        |            |           |                          |
|----------------------------|----------------------------------------------------------------------------------------------------|------|--------|------------|-----------|--------------------------|
|                            | Name                                                                                                    | Туре | Points | Difficulty | Mandatory | Last Modified            |
|                            | 🗎 Easy 2018 🗸                                                                                                    | -    | -      | -          | -         | 02 October 2020 1:58 PM  |
|                            | 踚 Hard 2018 🖌                                                                                                    | -    | -      | -          | -         | 02 October 2020 1:58 PM  |
|                            | Medium 2018  Shuffling is on                                                                                                    | -    | -      | -          | -         | 08 February 2021 4:25 PM |
| 1<br>1                     | With regard to corporate goals, an MNC is mostly concerned with maximizing, and a purely domestic firm is mostly concerned with maximizing" | МС   | 3      | 0          | ~         | 02 October 2020 1:58 PM  |
|                            | Easy questions 2021 ✓                                                                                                    | -    | -      | -          | -         | 08 February 2021 4:29 PM |

**Step 2** - Select the Section you would like to move the Question to. That question then moves to the selected Section.

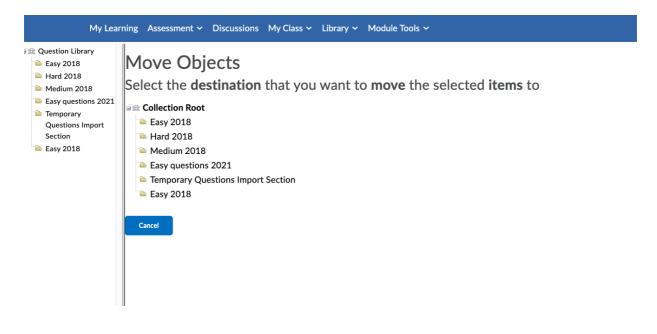

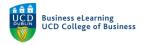

## Create questions within a Section

**Step 1** - To create new questions within a Section, click on the Section name.

| 🦉 Nia                                              | ll Flaherty - Sandbox                                                                                                    |         |        | F (        | 1         | Niall Flaherty           |
|----------------------------------------------------|----------------------------------------------------------------------------------------------------|---------|--------|------------|-----------|--------------------------|
| My Learning                                        | Assessment - Discussions My Class - Library - Module                                                                                           | Fools 🗸 |        |            |           |                          |
| Cuestion Library                                   | 🛃 Move 📋 Delete 📬 Order 🎤 Edit Values                                                                                                    |         |        |            |           |                          |
| <ul> <li>Hard 2018</li> <li>Medium 2018</li> </ul> | Name                                                                                                    | Туре    | Points | Difficulty | Mandatory | Last Modified            |
| Easy questions 2021                                | 📄 🖹 Easy 2018 🗸                                                                                                    | -       | -      | -          | -         | 02 October 2020 1:58 PM  |
|                                                    | ☐ ► Hard 2018 ➤ Click on the Section name.                                                                                                    | -       | -      | -          | -         | 02 October 2020 1:58 PM  |
|                                                    | ☐ Medium 2018 ✔ Shuffling is on                                                                                                    | -       | -      | -          | -         | 08 February 2021 4:25 PM |
|                                                    | * "With regard to corporate goals, an MNC is mostly concerned with maximizing, and a purely domestic firm is mostly concerned with maximizing" | МС      | 3      | 0          | ~         | 02 October 2020 1:58 PM  |
|                                                    | Easy questions 2021 🗸                                                                                                    | -       | -      | -          | -         | 08 February 2021 4:29 PM |

**Step 2** - Now click *New* and simply complete question creation as outlined earlier.

| 🦉 🛛 Nia                                                                          | II Flaherty - Sandbox                                                                                              |                                                      |         |        | þ (        | <u>:</u>  | Niall Flaherty           |
|----------------------------------------------------------------------------------|----------------------------------------------------------------------------------------------------|------------------------------------------------------|---------|--------|------------|-----------|--------------------------|
| My Learning                                                                      | Assessment - Discussions My                                                                                        | Class 🛩 Library 🛩 Module                             | Tools 🗸 |        |            |           |                          |
| Question Library<br>Easy 2018<br>Hard 2018<br>Medium 2018<br>Easy questions 2021 | Question Library > Easy questions 2021<br>Easy questions 2<br>New  Import  Section<br>True or False Question (T/F) | Click New<br>creation a                              |         |        |            |           | Settings 🕑 Help          |
|                                                                                  | Multiple Choice Question (MC)                                                                                      | s, an MNC is mostly<br>and a purely domestic firm is | Туре    | Points | Difficulty | Mandatory | Last Modified            |
|                                                                                  | Multi-Select Question (M-S)                                                                                        |                                                      | MC      | MC 10  | 1          |           | 08 February 2021 4:28 PM |
|                                                                                  | Written Response Question (WR)                                                                                     | 3· 💙                                                 |         |        |            |           |                          |
|                                                                                  | Short Answer Question (SA)                                                                                         |                                                      |         |        |            |           |                          |
| l                                                                                |                                                                                                    |                                                      |         |        |            |           |                          |

Note: Existing questions can be imported into your Question Library by file, either from a module backup or from a .csv template.

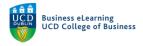

## Import questions by file upload

**Step 1** - To Import existing questions from a module backup file into your Question Library, click on *Import - Upload a File*.

| 🤴 Nia                                                                | 🦉 🗄 Niall Flaherty - Sandbox |                                                 |           |        |            | 1         | Niall Flaherty 🔀         |
|----------------------------------------------------------------------|------------------------------|-------------------------------------------------|-----------|--------|------------|-----------|--------------------------|
| My Learning                                                          | Asses                        | sment 🗸 Discussions My Class 🗸 Library 🗸 Module | e Tools 🗸 |        |            |           |                          |
| Cuestion Library Easy 2018 Hard 2018 Medium 2018 Easy questions 2021 | Qu<br>New                    | Upload a File                                   | load a F  | File.  |            |           | Settings 🕑 Hel           |
|                                                                      | $\Box$                       | Name                                            | Туре      | Points | Difficulty | Mandatory | Last Modified            |
|                                                                      |                              | 🖮 Easy 2018 🗸                                   | -         | -      | -          | -         | 02 October 2020 1:58 PM  |
|                                                                      |                              | ► Hard 2018 V                                   |           | -      | ÷          | -         | 02 October 2020 1:58 PM  |
|                                                                      |                              | Medium 2018  Shuffling is on                    | -         | -      | -          | -         | 08 February 2021 4:25 PM |

# Step 2 - Click Browse Files and navigate to the file you wish to upload, click Open.

| 🤴 🛛 Nia                                                              | all Flaherty - Sandb      | ox                                                              |                 | <u></u>   | Niall Flaherty                           |
|----------------------------------------------------------------------|---------------------------|-----------------------------------------------------------------|-----------------|-----------|------------------------------------------|
| My Learning                                                          | ; Assessment 🛩 Disci      | Upload a File                                                   | ×               |           |                                          |
| Question Library Easy 2018 Hard 2018 Medium 2018 Easy questions 2021 | Question L<br>New ~ Impor | Drag and drop or<br>Browse Files                                | ]               |           | Settings   Help Done Editing Questions   |
|                                                                      | Name           Easy 2018  | Supported Formats<br>Formatted text file (CSV)  Download templa |                 | Mandatory | Last Modified<br>02 October 2020 1:58 PM |
|                                                                      | Hard 2018                 | IMS QTI compliant course package (ZIP)                          | es and navigate |           | 02 October 2020 1:58 PM                  |
|                                                                      | Medium 20     With regard | to the file you wi                                              |                 |           | 08 February 2021 4:25 PM                 |

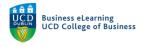

## Review imported questions

**Step 1** - When the upload is complete you will see a report of how many questions were imported.

**Step 2** - Check to ensure the number matches what you expected.

**Step 3** - Click *Import All* to import the questions as a new Section.

| 🦉 🛛 Nia                                                                         | II Flah       | herty | - Sandbo        | x                                         |                                   |         |                     | ¢ (    | <u>]</u>  | Niall Flaherty  |         |
|---------------------------------------------------------------------------------|---------------|-------|-----------------|-------------------------------------------|-----------------------------------|---------|---------------------|--------|-----------|-----------------|---------|
|                                                                                 |               |       | t 🗸 Disci       | Upload a File                             |                                   |         | o ensure<br>matches |        |           |                 |         |
| <ul> <li>Question Library</li> <li>Easy 2018</li> </ul>                         | Qu            | est   | ion L           |                                           | $\checkmark$                      | you exp |                     | , what |           | 🖨 Settings      | 🕐 Help  |
| <ul> <li>Hard 2018</li> <li>Medium 2018</li> <li>Easy questions 2021</li> </ul> |               |       | Impor           |                                           | Upload Comple                     | ete!    |                     |        |           | Done Editing Qu | estions |
|                                                                                 | E Move Delete |       | Found 100 quest | Found 100 questions and 1 sections Review |                                   |         |                     |        |           |                 |         |
|                                                                                 |               | Nam   | ie              | Import All                                | Cancel                            |         |                     |        | Mandatory | Last Modifi     | ed      |
|                                                                                 |               |       | Easy 2018       | ~                                         |                                   |         |                     | -      |           | 02 October 2020 | 1:58 PM |
|                                                                                 |               |       | Hard 2018       | Choix ini                                 | port All to impo<br>s as a new Se |         |                     |        |           | 02 October 2020 | 1:58 PM |
|                                                                                 | $\square$     |       | Madium 201      |                                           | Shuffling is or                   |         |                     |        |           | 00 F-L 0004     | LOF DIA |

The Section will appear at the bottom of the Section list.

**Step 4** - Click on the name to inspect your new questions.

| 🦉 Nia                                              | l Flaherty - Sandbox                                                                                                    |        |        | ¢ (        |           | Niall Flaherty           |
|----------------------------------------------------|----------------------------------------------------------------------------------------------------|--------|--------|------------|-----------|--------------------------|
| My Learning                                        | Assessment - Discussions My Class - Library - Module T                                                                                                    | ools 🗸 |        |            |           |                          |
| Cuestion Library<br>Easy 2018                      | 🛃 Move 🍵 Delete 📬 Order 🖋 Edit Values                                                                                                    |        |        |            |           |                          |
| <ul> <li>Hard 2018</li> <li>Medium 2018</li> </ul> | Name                                                                                                    | Туре   | Points | Difficulty | Mandatory | Last Modified            |
| Easy questions 2021                                | 📄 📔 Easy 2018 🗸                                                                                                    | -      | -      | -          | -         | 02 October 2020 1:58 PM  |
|                                                    | ☐ ➡ Hard 2018 ✓ Click on the Section name.                                                                                                    | -      | -      | -          | -         | 02 October 2020 1:58 PM  |
|                                                    | ☐ Medium 2018 ✔ Shuffling is on                                                                                                    | -      | -      | -          | -         | 08 February 2021 4:25 PM |
|                                                    | <ul> <li>"With regard to corporte goals, an MNC is mostly concerned with maximizing, and a purely domestic firm is mostly concerned with maximizing"</li> </ul> | MC     | 3      | 0          | ~         | 02 October 2020 1:58 PM  |
|                                                    | Easy questions 2021 V                                                                                                    | -      | -      | -          | -         | 08 February 2021 4:29 PM |

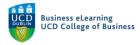

|     | Library > Easy 2018               |                 |           |             |              | 🔅 Settings        | 🕜 Hel |
|-----|-----------------------------------|-----------------|-----------|-------------|--------------|-------------------|-------|
| EdS | sy 2018                           |                 |           |             |              |                   |       |
| New | ✓ Import ✓                        |                 |           |             |              | Done Editing Ques | tions |
|     | <b>.</b>                          | lick on the qu  | estion te | d to inspe  | ct an indiv  | idual question.   |       |
|     | ve 💼 Delete 📬 Order 🎤 Edit Values | Click on the qu | Points    | kt to inspe | ect an indiv | idual question.   |       |

#### **Step 5** - Click on the question text to inspect an individual question.

**Step 6** - If satisfied click *Back to Question Library*.

| <ul> <li>Back to Que</li> </ul> | estion Library      | Click Back to Quest                                      | ion Library.      |                                                                                                    |
|---------------------------------|---------------------|----------------------------------------------------------|-------------------|----------------------------------------------------------------------------------------------------|
| Multiple Choic                  | ce 🗸                |                                                          | Options 🗸         |                                                                                                    |
| purely domest                   | •                   | an MNC is mostly concerned with ncerned with maximizing" | maximizing, and a | "With regard to corporate goals, an MNC<br>is mostly concerned with maximizing<br>, and a purely domestic firm is mostly<br>concerned with maximizing" |
| Answers *                       | holder wealth; shor | t-term earnings                                          | ×                 | earnings<br>shareholder wealth; shareholder                                                                                                    |
| share                           | holder wealth; shar | eholder wealth                                           | ×                 | <ul> <li>wealth</li> <li>short-term earnings; sales volume</li> </ul>                                                                                  |
| short-                          | term earnings; sale | es volume                                                | ×                 | short-term earnings; shareholder wealth                                                                                                    |
| short-                          | term earnings; sha  | reholder wealth                                          | ×                 |                                                                                                    |

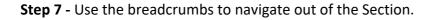

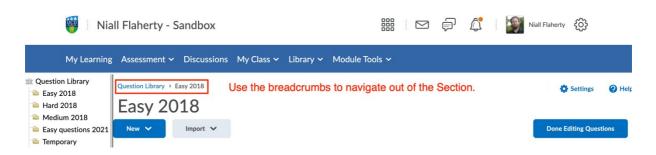

Note: While it is best to create questions within the Question Library, it is possible to create questions directly within quizzes. Questions created within a Quiz are not automatically copied to the Question Library, this must be done manually.

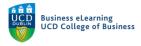

## Import questions from a quiz into the Library

**Step 1** - To Import questions from Quizzes and Surveys into Sections in your Library, click *Import - Browse Existing Questions*.

| 🤴 🗄 Nia                                                                                                    | ll Flaherty - Sandbox                                                  |             |               | <u>î</u>   💓   | Niall Flaherty                           |
|----------------------------------------------------------------------------------------------------|------------------------------------------------------------------------|-------------|---------------|----------------|------------------------------------------|
| My Learning                                                                                                    | Assessment - Discussions My Class - Library - Module                   | Tools 🗸     |               |                |                                          |
| Question Library         Easy 2018         Hard 2018         Medium 2018         Easy questions 2021         Temporary         Questions Import         Section         Easy 2018 | Question Library<br>New V Import V Click Import - Bro<br>Upload a File | wse Existir | ng Questions  | 3.             | Settings  Help<br>Done Editing Questions |
|                                                                                                    | Browse Existing Questions                                              | Type Poir   | ts Difficulty | Mandatory<br>- | Last Modified<br>02 October 2020 1:58 PM |
|                                                                                                    | 📄 🗎 Hard 2018 🗸                                                        |             |               |                | 02 October 2020 1:58 PM                  |

**Step 2** - Click *Source* to choose which available Quiz or Survey would like to import questions from.

| 🦉 🛛 Nia                                                                         | ll Flaherty - | Sandbox                            |                                         |         | P 🕼 🔛 Niall                                     | Flaherty နိုင္တြို    |  |  |
|---------------------------------------------------------------------------------|---------------|------------------------------------|-----------------------------------------|---------|-------------------------------------------------|-----------------------|--|--|
| My Learning                                                                     | Assessment    | <ul> <li>Discussions My</li> </ul> | v Class ∽ Library ∽ Module <sup>-</sup> | Tools 🗸 |                                                 |                       |  |  |
| 🗎 Hard 2018                                                                     | Questi        | on Librar                          | Browse Existing Questions               | _       |                                                 | ×                     |  |  |
| <ul> <li>Medium 2018</li> <li>Easy questions 2021</li> <li>Temporary</li> </ul> |               |                                    | Search Q                                | s       | Source: Complete this Survey 🗸                  | Filter 🗸 Sort: None 🗸 |  |  |
| Questions Import<br>Section<br>Easy 2018                                        | Move          | Delete 📢 Order                     | 12 items                                |         | o choose which avail<br>ald like to import ques |                       |  |  |
|                                                                                 | Name          |                                    | Submitting assignments                  | from.   | Multiple Choice                                 | 1 point Eq.           |  |  |

**Step 3** - Click *Filter* to filter by available question type within this Quiz or Survey.

| 🦉 🛛 Nia                                                                                                    | all Flaherty - Sandbox        |                            | iii 🖂 🗊 🎵 🔅 🔤 Niall Flaherty 63                                               |
|----------------------------------------------------------------------------------------------------|-------------------------------|----------------------------|-------------------------------------------------------------------------------|
| My Learning                                                                                                    | g Assessment 🗸 Discussions My | Class 🗸 Library 🗸 Module T | ools Y                                                                        |
| Cuestion Library  Easy 2018  Hard 2018  Medium 2018  Easy questions 2021  Temporary Questions Import Section  Ferry 2018 | Question Library              | Browse Existing Questions  | ×                                                                             |
|                                                                                                    | New 🗸 Import 🗸                | Search Q                   | Source: Complete this Survey 🗸 Filter 🖌                                       |
|                                                                                                    | 🛃 Move 🧯 Delete   🕇 Order     | 12 items                   | Click Filter to filter by available question type within this Quiz or Survey. |
| high Easy 2018                                                                                                    | Name                          | Submitting assignments     | Multiple Choice 1 point Eq                                                    |

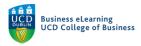

**Step 4** - Click *Sort* by for additional sorting options.

| 🤴 🛛 Nia                                                                                                    | ll Flaherty - Sandbox       |                               | 🚟 🖂 🖨 🖾 🔛 Niall Flaherty                      | ¢¢           |
|----------------------------------------------------------------------------------------------------|-----------------------------|-------------------------------|-----------------------------------------------|--------------|
| My Learning                                                                                                    | Assessment ~ Discussions My | Class ~ Library ~ Module Tool | ls ~                                          |              |
| <ul> <li>Hard 2018</li> <li>Medium 2018</li> <li>Easy questions 2021</li> <li>Temporary<br/>Questions Import<br/>Section</li> </ul> | Question Librar             | Browse Existing Questions     |                                               | ×            |
|                                                                                                    | New 🗸 Import 🗸              | Search Q                      | Source: Complete this Survey 💙 Filter 💙       | Sort: None 🗸 |
|                                                                                                    | E Move 💼 Delete 📬 Order     | 12 items (                    | Click Sort by for additional sorting options. |              |
| ` Easy 2018                                                                                                    | Name                        | Submitting secienmente        | Multiple Choice 1 poi                         | nt Eq.       |

**Step 5** - Check the tick-box of the questions you would like to import and click *Import*.

|   | Browse Existing Questions            |                                                                        | ×                   | <  |
|---|--------------------------------------|------------------------------------------------------------------------|---------------------|----|
|   | Search Q                             | Source: Complete this Survey 💙 Filte                                   | er 🗸 🤉 Sort: None 🗸 | ,  |
|   | <ul> <li>2 items selected</li> </ul> |                                                                        |                     |    |
| 1 | Submitting assignments               | Multiple Choice                                                        | 1 point Eo          | ۲. |
|   | Submitting Assignments (comment)     | Written Response                                                       | 1 point <b>Fo</b>   | ٤  |
|   | Quiz tool                            | Multiple Choice                                                        | 1 point <b>E</b> a  | ٤  |
|   | Quiz tool (comment)                  | Written Response                                                       | 1 point Fo          | ٦  |
|   | Announcer offs and Email             | Multiple Choice                                                        | 1 point <b>E</b> o  | r  |
| 2 | Import                               | Check the tick-box of the question would like to import and click Impo | -                   |    |

*Note: New and Imported Questions will be available to you in the Question Library when creating future Quizzes and Surveys.*